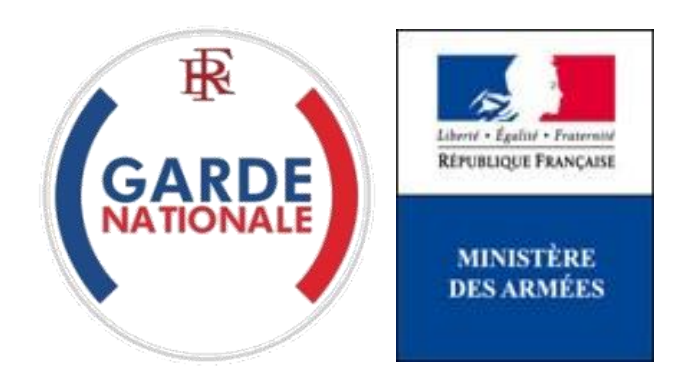

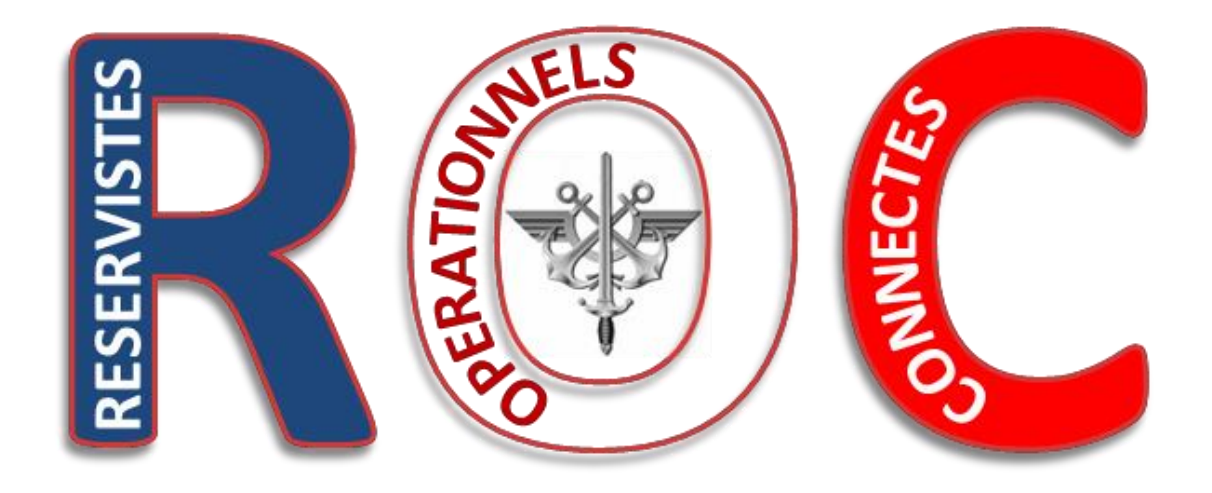

# **« Mes e-billets »**

## **Commander un e-billet**

[NON PROTEGE]

Commander un e-billet - V1.6 - 19042020.docx Page **1** sur **22**

La commande directe des billets SNCF par les réservistes opérationnels via un Portail Internet est une évolution majeure dans les modalités d'administration des réserves des armées.

Elle fait suite à la suppression des bons uniques de transport (BUT) par la SNCF au 1 er juillet 2018.

**Vous êtes dorénavant autonome dans la réservation de vos acheminements par la SNCF, sous réserve d'être convoqué à une activité et que vos déplacements correspondent strictement à ceux permettant de rallier le lieu de la convocation depuis votre lieu de résidence. Les autres déplacements ne relèvent pas, pour l'instant, de la procédure ROC.**

Pour pouvoir bénéficier des fonctionnalités du bloc « Mes e-billets » vous devez avoir reçu préalablement de votre Référent<sup>1</sup> un numéro d'ordre de transport qui va vous permettre de commander un e-billet pour être transporté par la SNCF au plus près du lieu de votre convocation.

Assurez-vous d'avoir ce numéro d'ordre de transport disponible, **indispensable** pour commander un e-billet.

**1.** Une fois connecté à votre espace personnel, pour accéder au bloc « Mes e-billets », vous devez cliquer sur un endroit quelconque du pavé « MES E- BILLETS » :

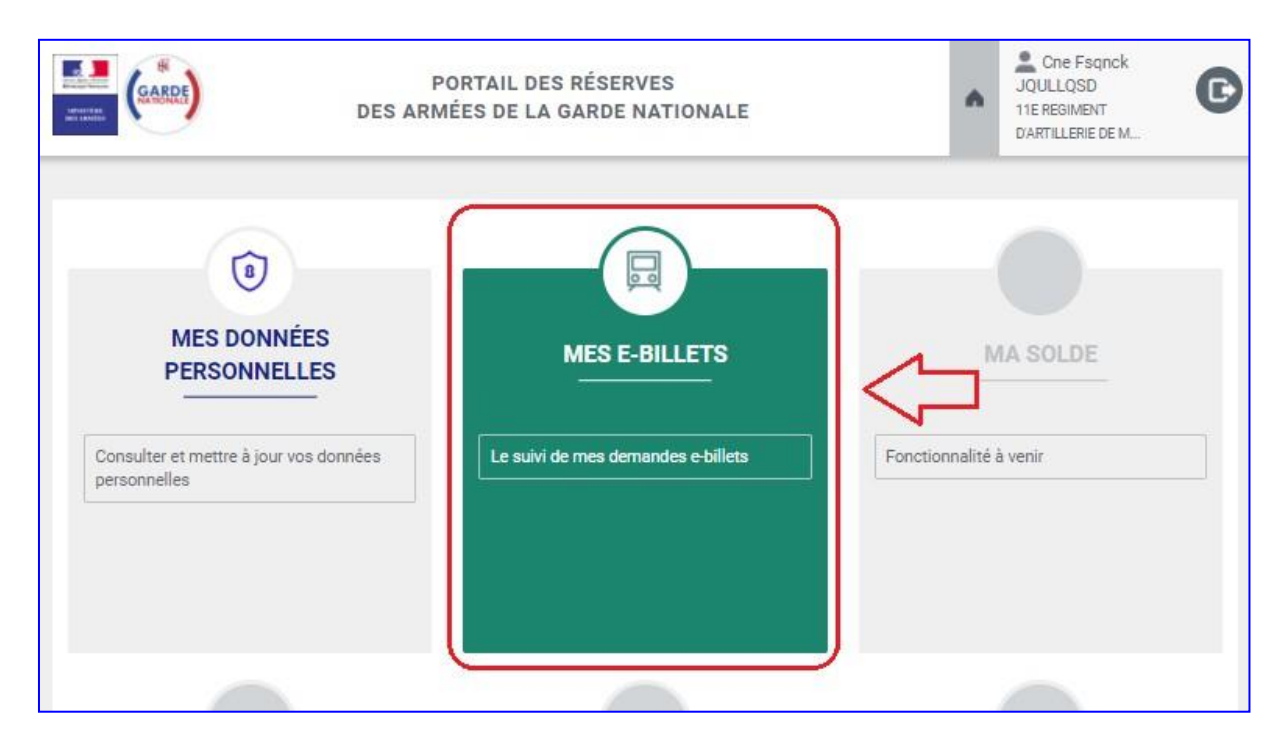

Commander un e-billet - V1.6 - 19042020.docx Page **2** sur **22**

 $\overline{a}$ <sup>1</sup> Votre Référent est votre supérieur hiérarchique ou l'autorité habilitée de votre unité.

**2.** Cliquez ensuite sur « Demander un e-billet » :

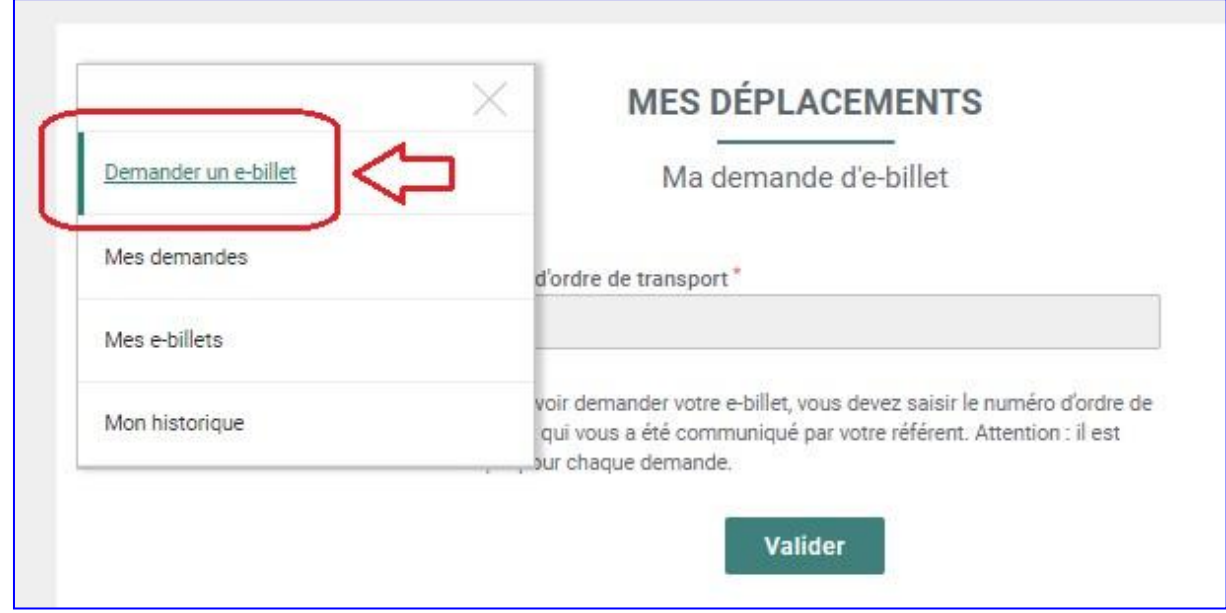

**3.** Saisissez le numéro d'ordre de transport avec soin (il doit être **strictement identique** à celui qui vous a été communiqué par votre Référent) dans la zone prévue à cet effet, puis cliquez sur « Valider » :

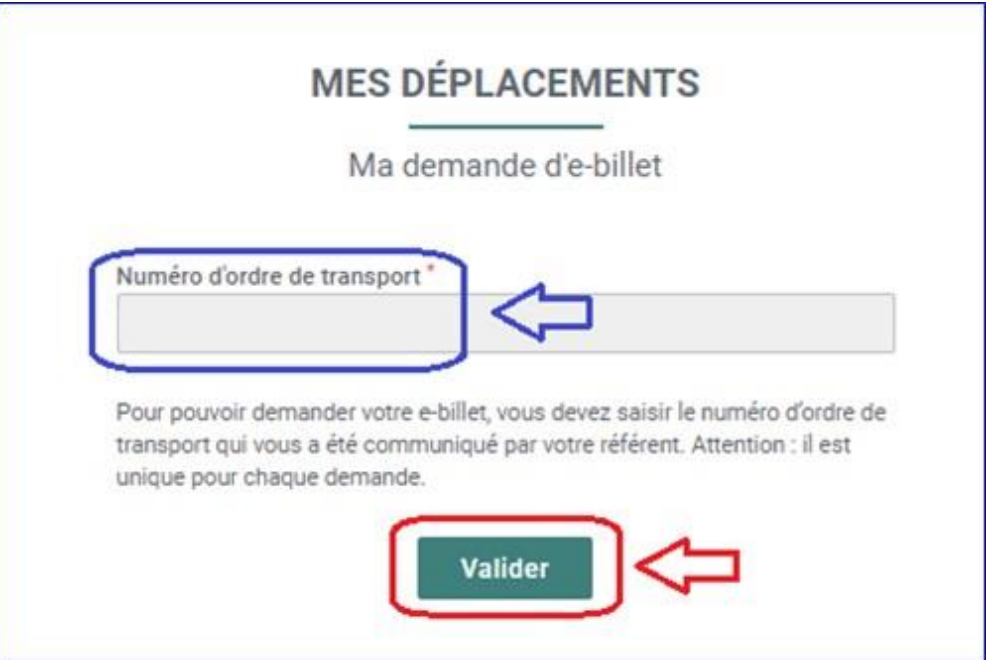

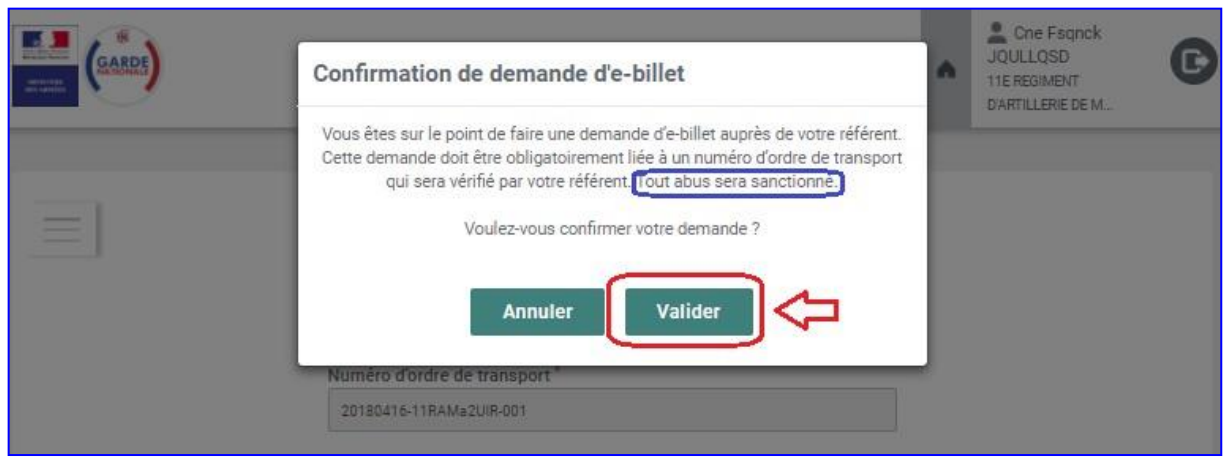

**4.** Vous pouvez dès lors accéder au suivi de votre demande par le menu, rubrique « Mes demandes » :

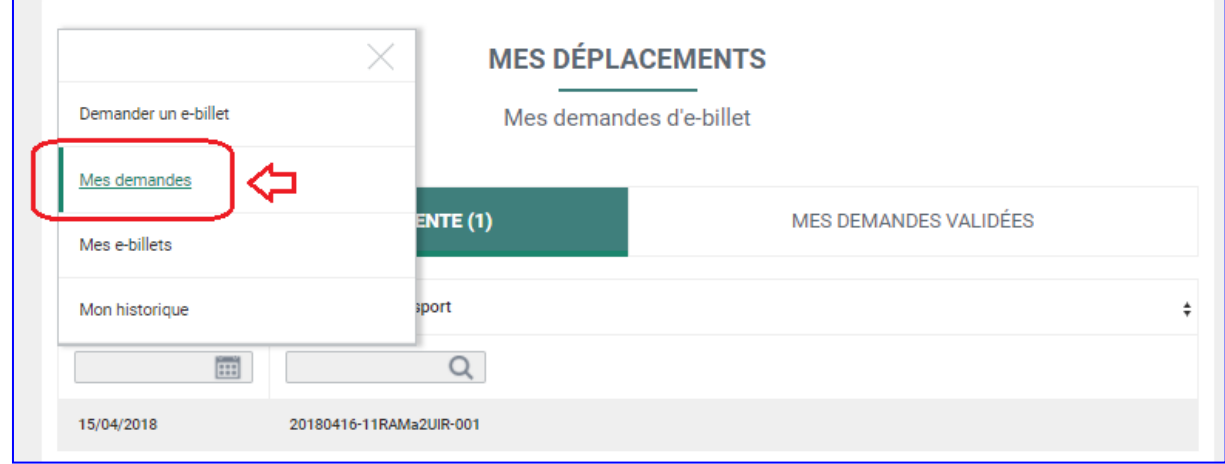

**4.1.** Vous pouvez visualiser vos demandes en attente dans l'onglet « MES DEMANDES EN ATTENTE » et bénéficier d'outils de recherche et de tri :

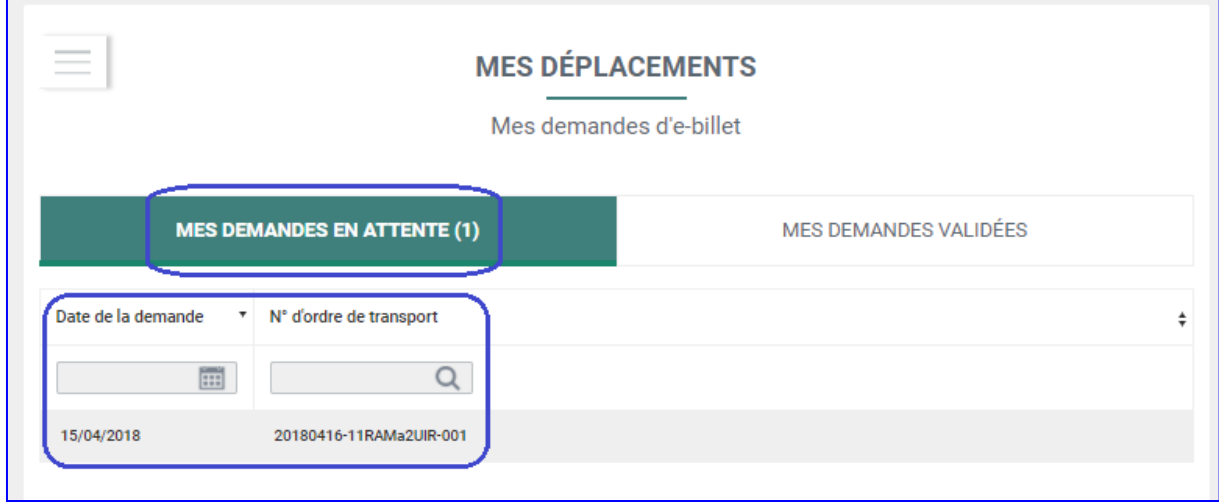

**4.2.** Lorsque vous avez validé votre demande, votre référent en a été alerté. Il doit l'accepter ou la refuser. Une fois votre demande validée par votre Référent, elle apparait dans l'onglet « MES DEMANDES VALIDEES » :

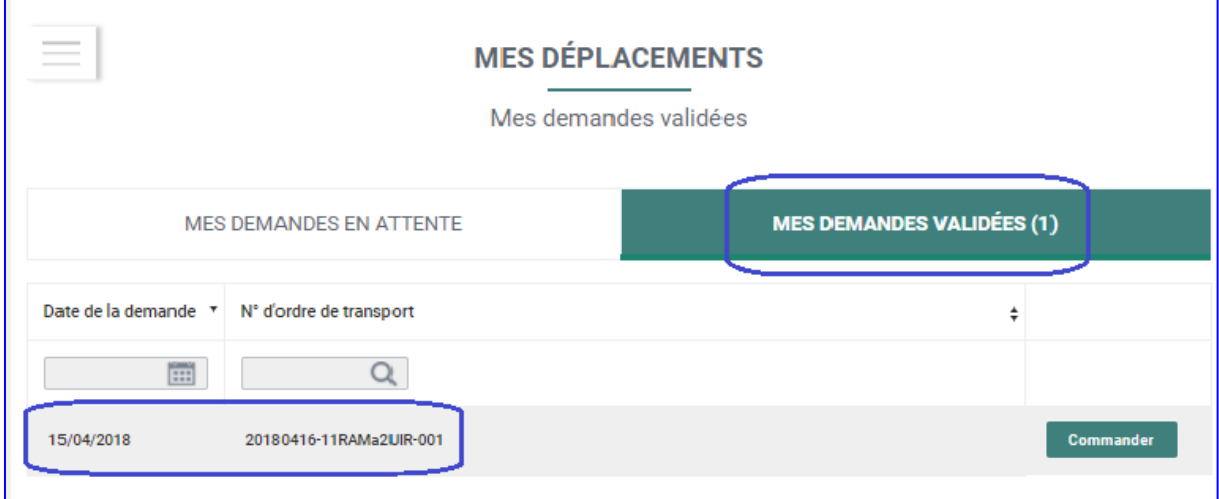

Vous êtes averti automatiquement de cette validation par courriel (il en va de même en cas de refus) :

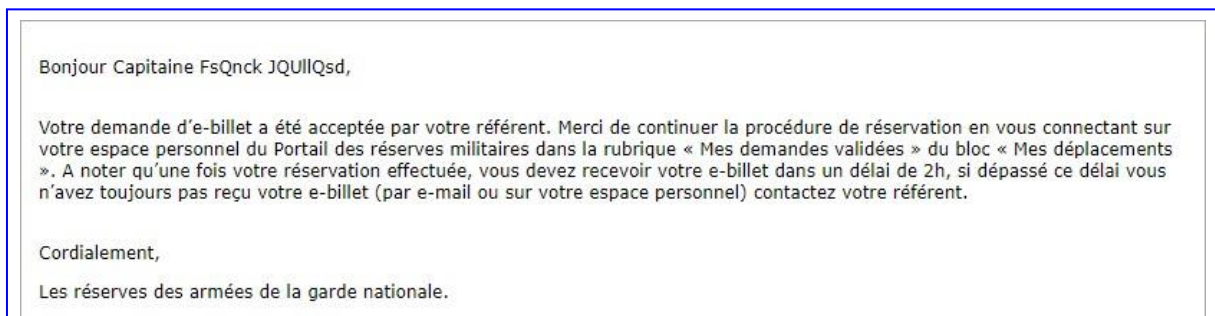

**5.** Vous pouvez alors commander votre e-billet en cliquant sur « Commander » de l'onglet « MES DEMANDES VALIDEES » :

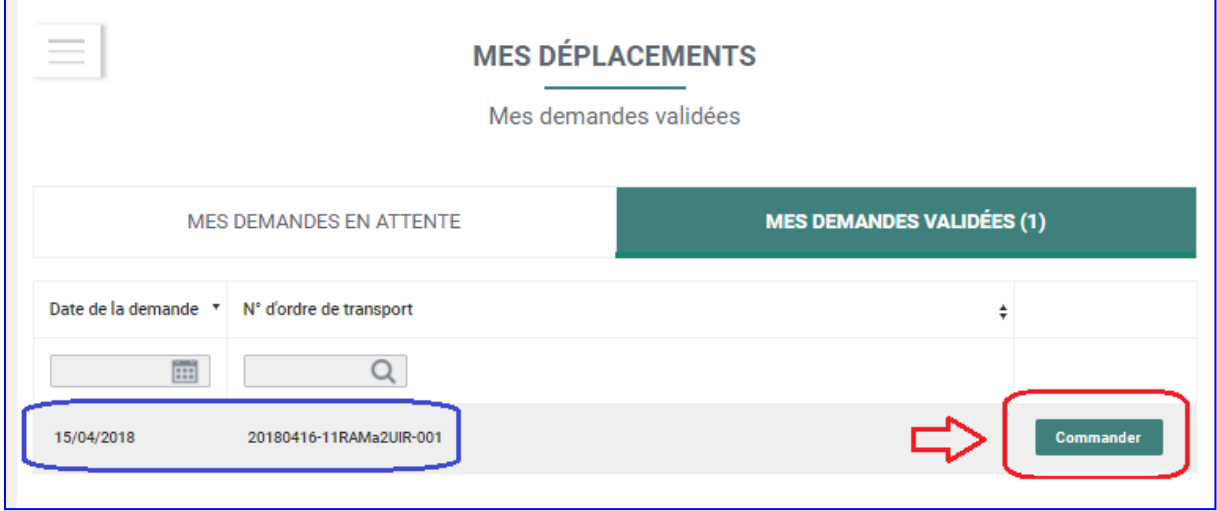

**6.** Le clic sur « Commander » vous permet d'accéder à la plateforme de réservation en ligne Cytric :

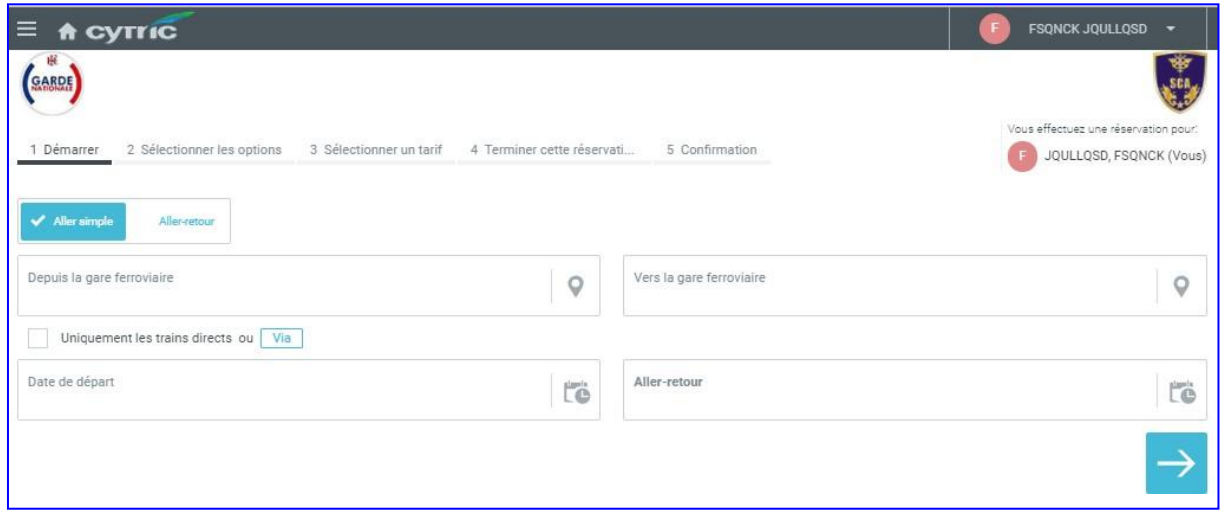

- **7.** Sur ce premier écran, vous choisissez :
	- si vous souhaitez un aller simple ou un aller et retour ;
	- votre gare de départ ;
	- votre gare d'arrivée
	- votre date de départ ;
	- votre date d'arrivée.

Choisissez votre gare de départ en inscrivant la ville puis en sélectionnant la gare :

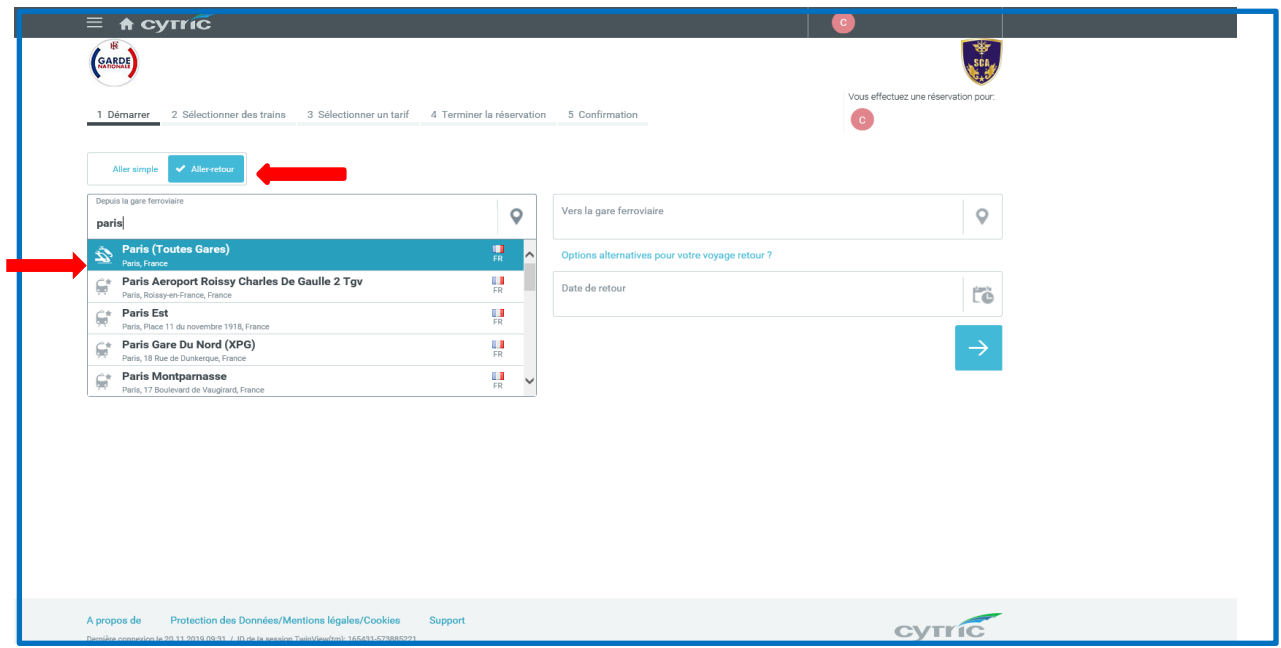

Sélectionner les dates et créneaux horaires de départ et d'arrivée souhaités :

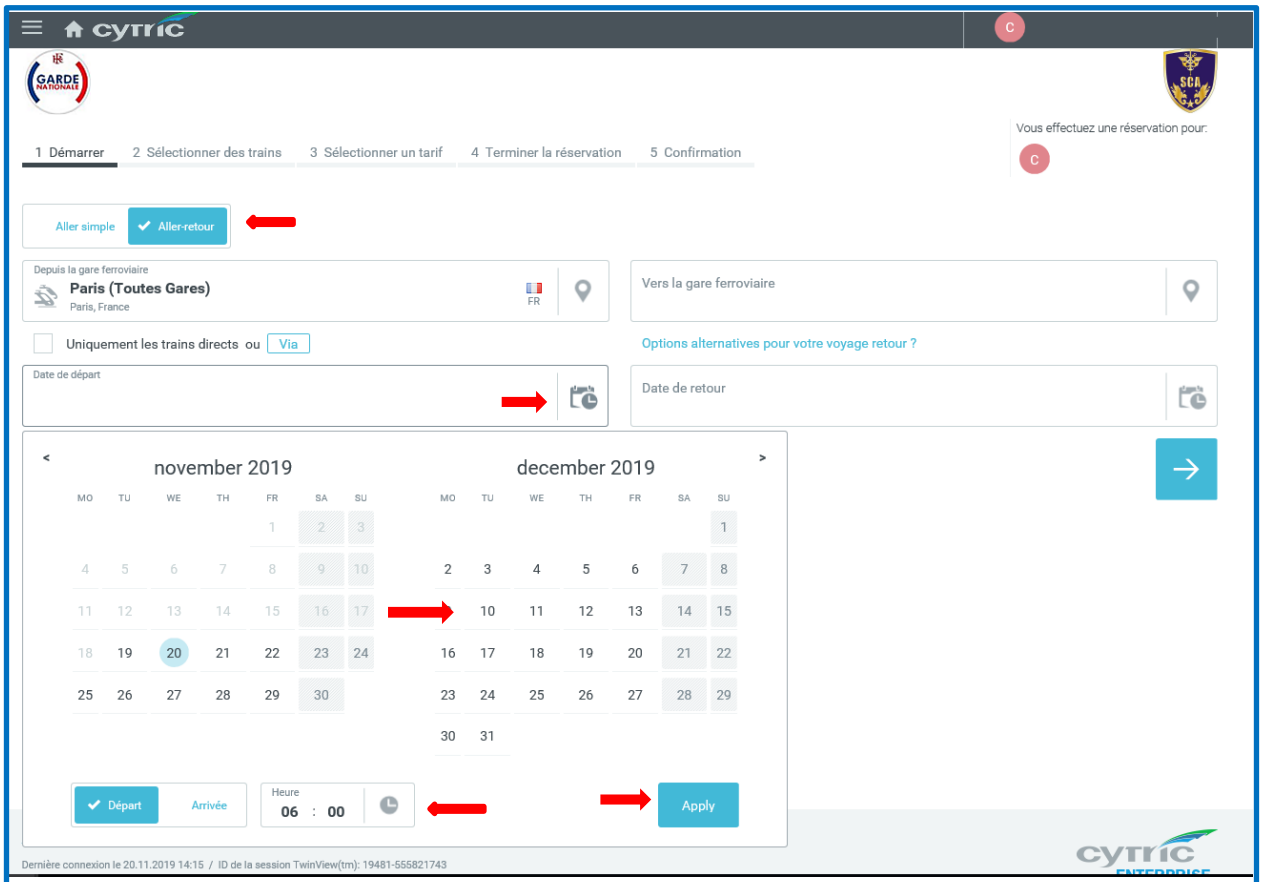

Validez vos dates et créneaux horaires souhaités :

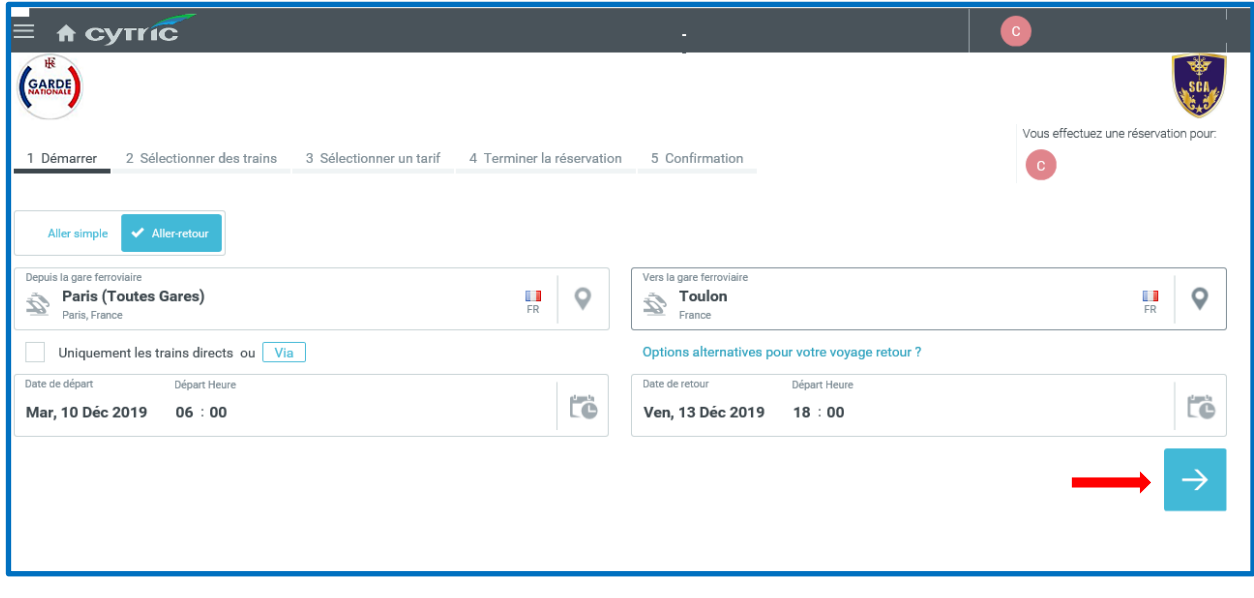

### Vous choisissez votre trajet aller :

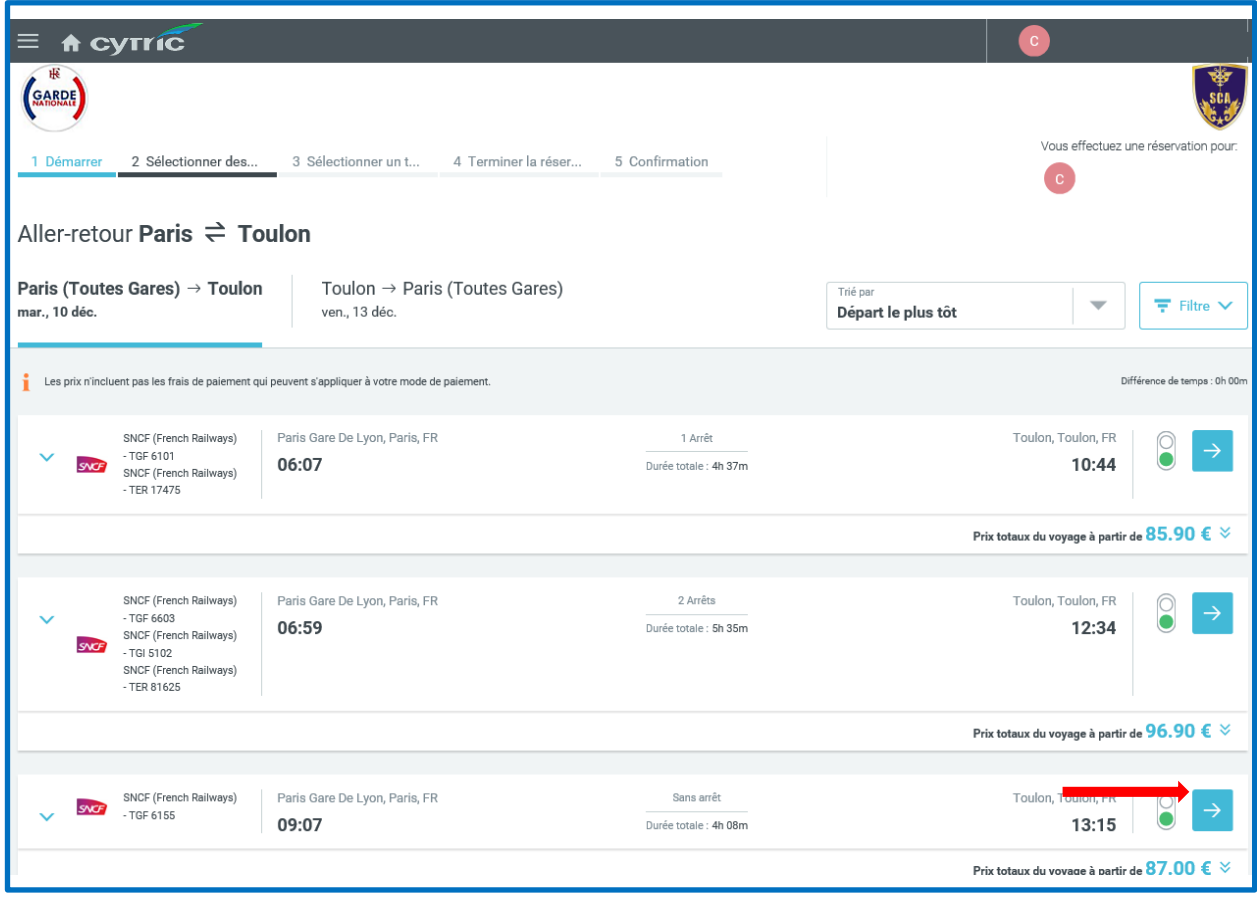

Vous sélectionnez le trajet retour :

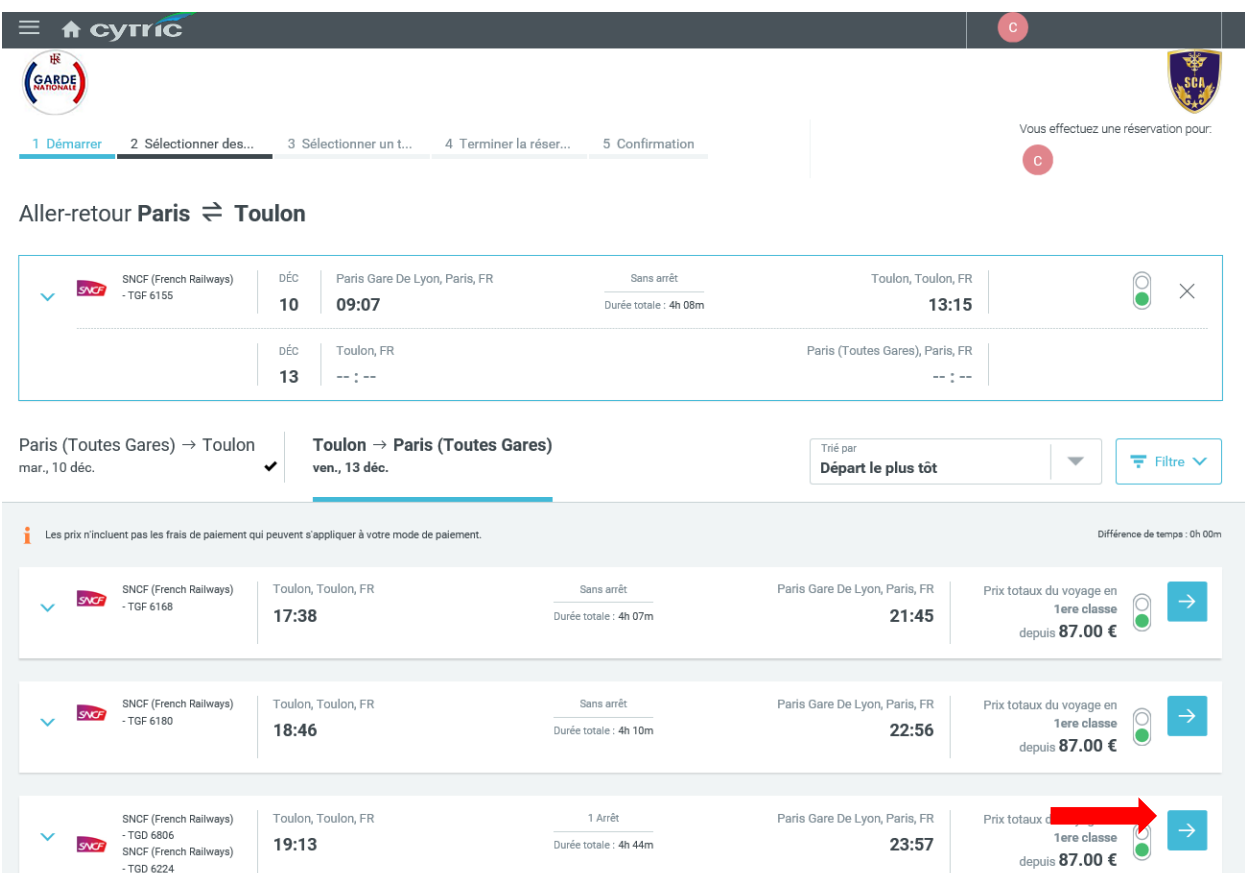

Pour les réservistes bénéficiant de la 1<sup>ère</sup> classe, un choix est proposé à l'issue de la validation des trains choisis. Le réserviste peut choisir un billet en 1<sup>ère</sup> ou en seconde classe (tarif suggéré).

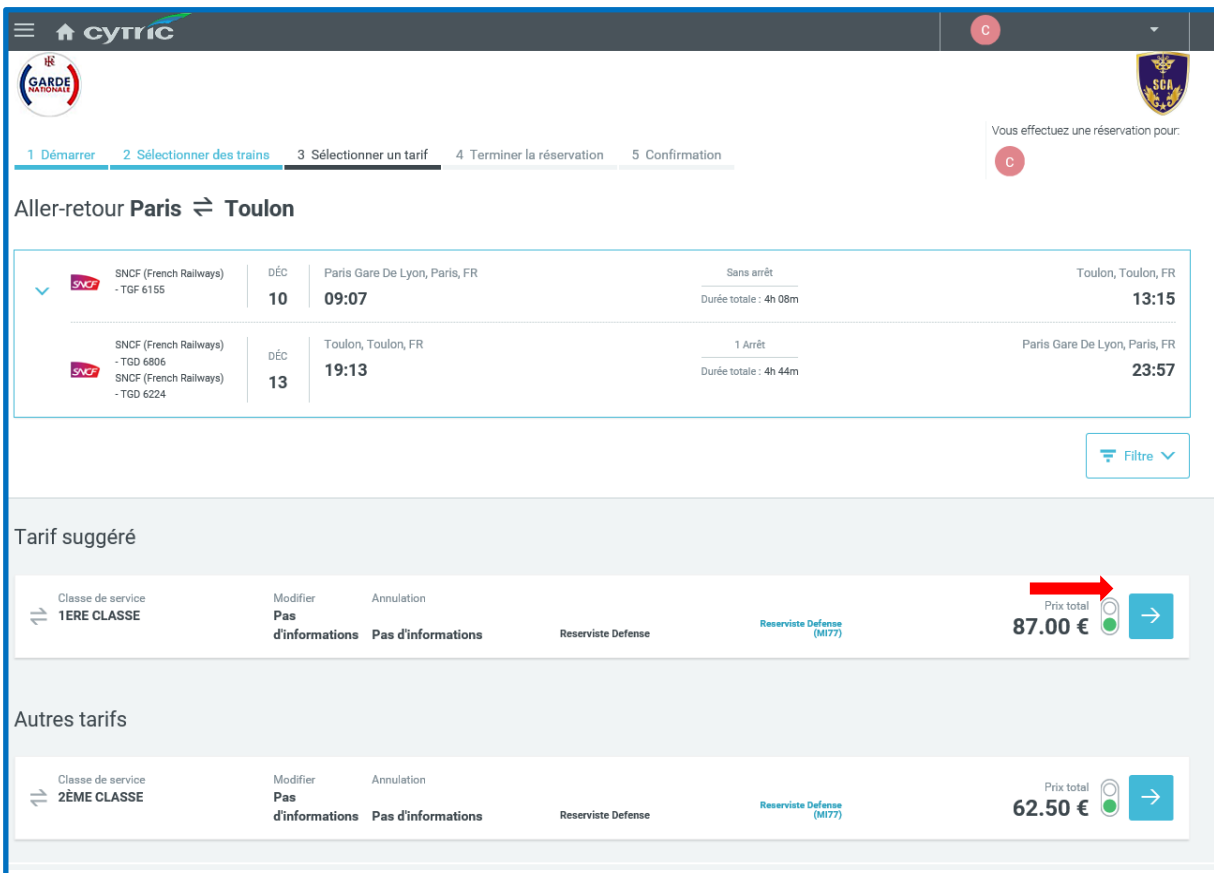

Commander un e-billet - V1.6 - 19042020.docx Page **9** sur **22**

#### Récapitulatif de la commande :

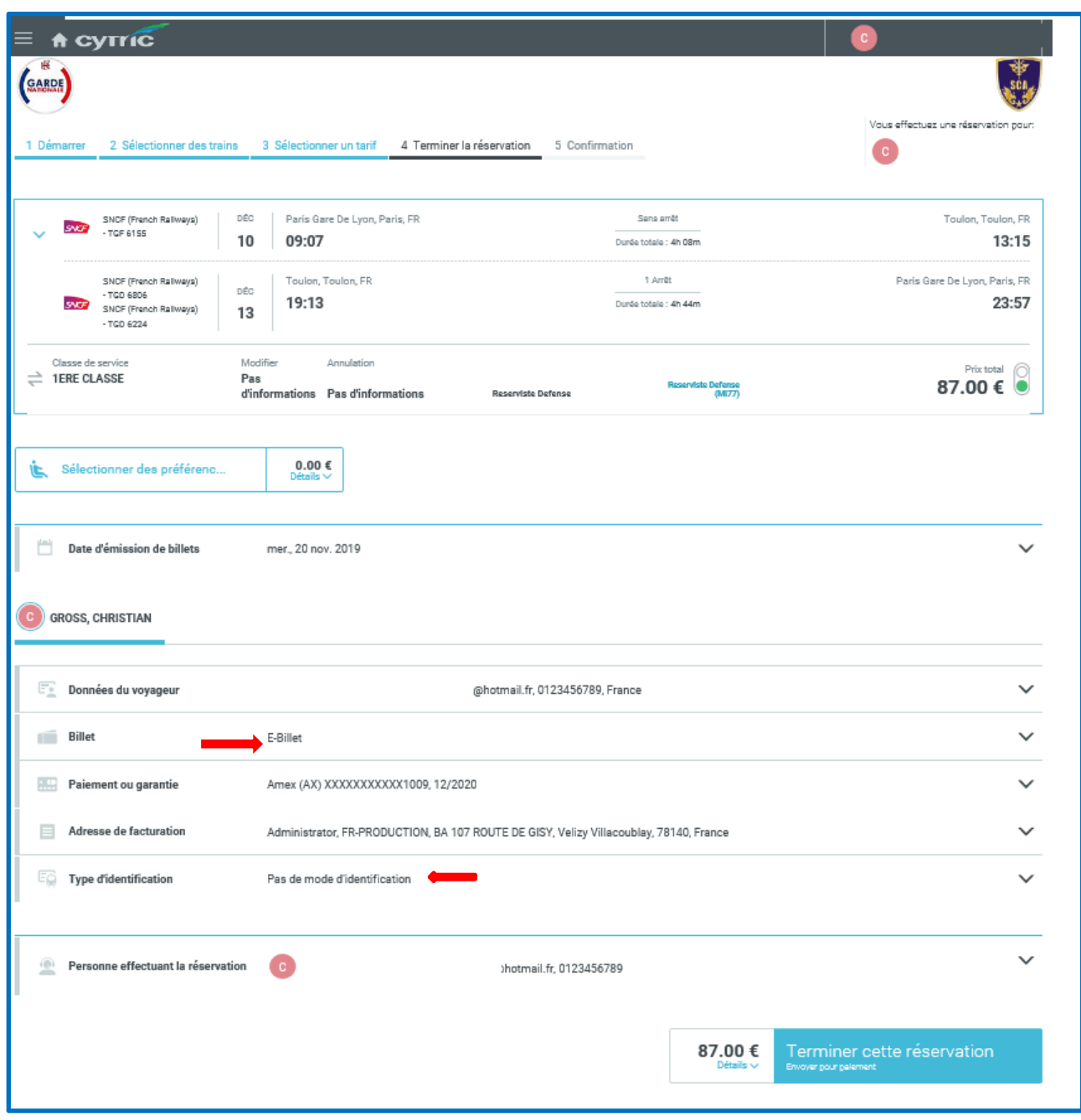

…/…

Avant de « terminer la réservation », vous avez la possibilité, selon les disponibilités offertes par la SNCF, de choisir en emplacement et un siège dans la voiture. Pour cela, il faut suivre la procédure suivante après avoir validé le tarif suggéré :

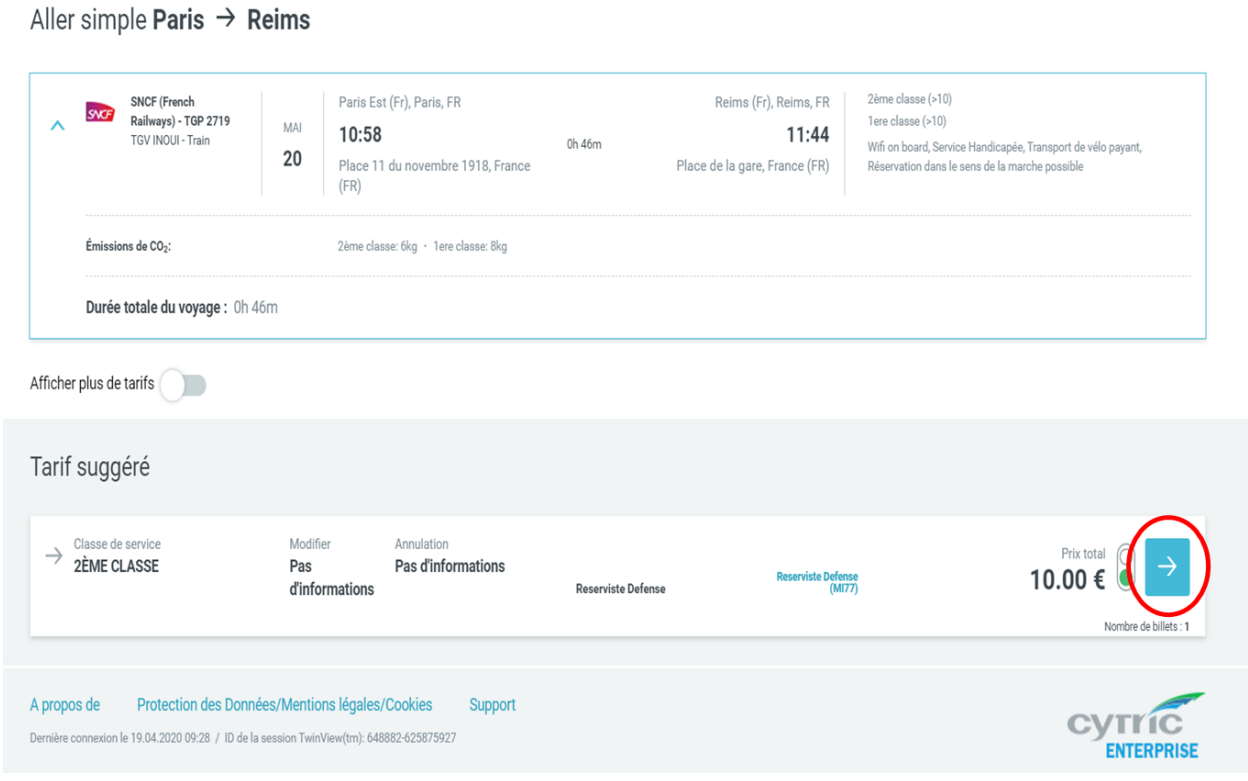

Cliquez sur sélectionner des préférences de… :

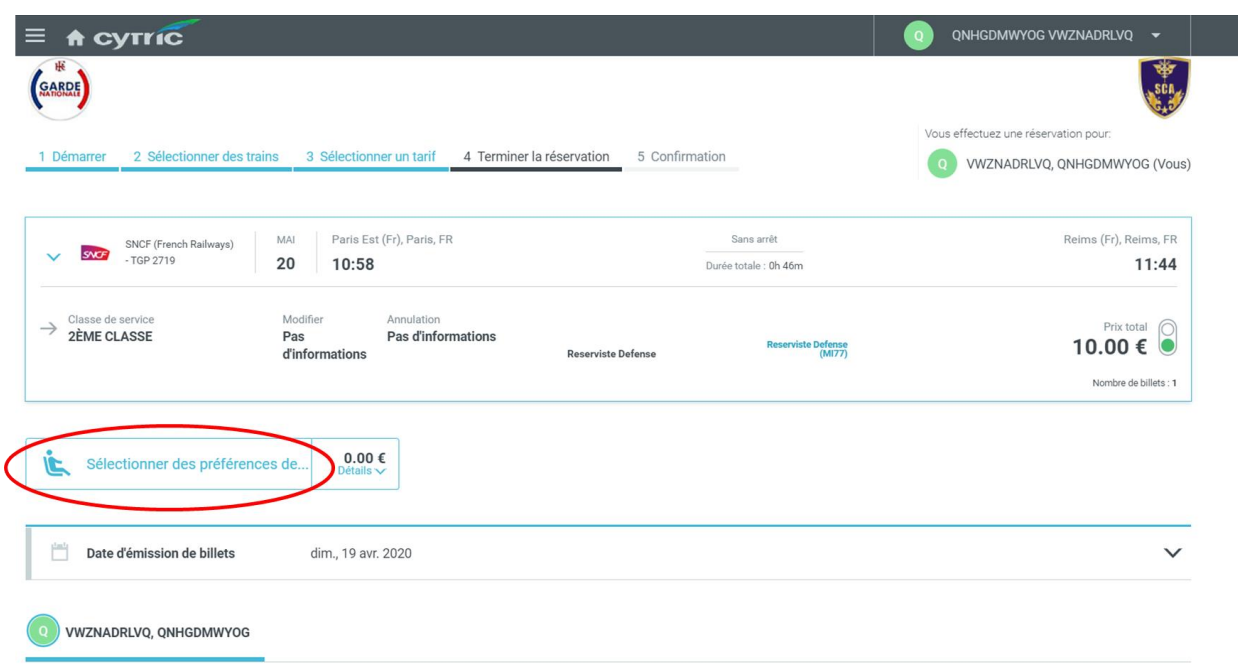

Cliquez sur les pictogrammes grisés de votre choix qui deviennent « bleu » :

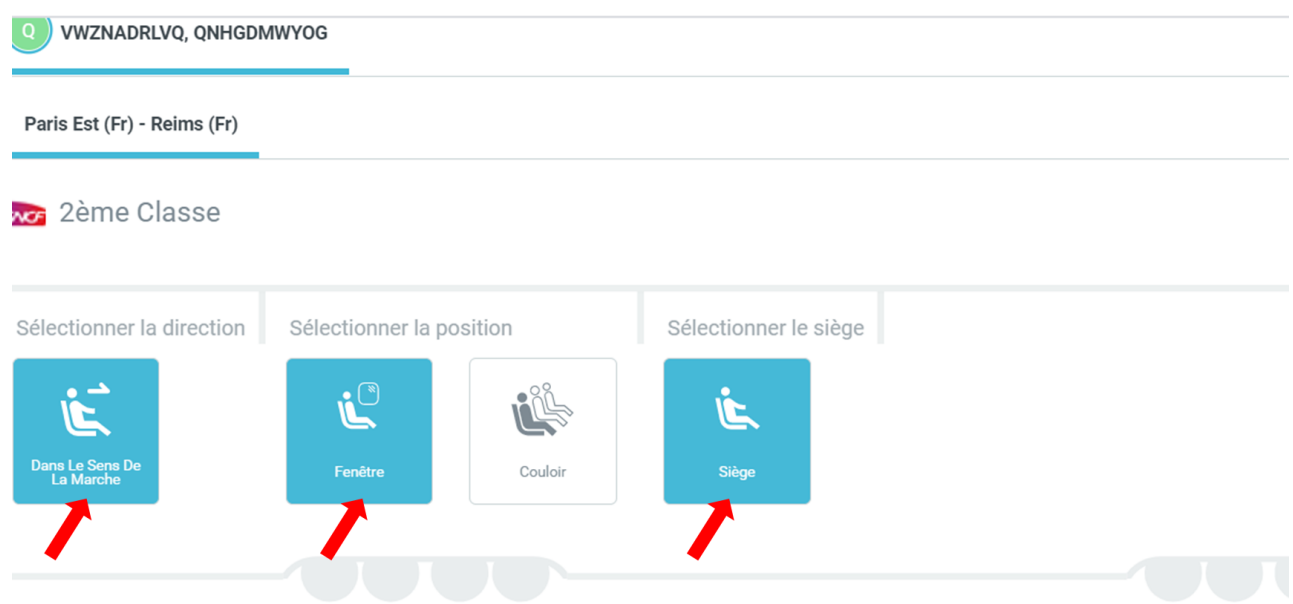

Une fois votre choix effectué, les informations de votre sélection apparaissent ainsi :

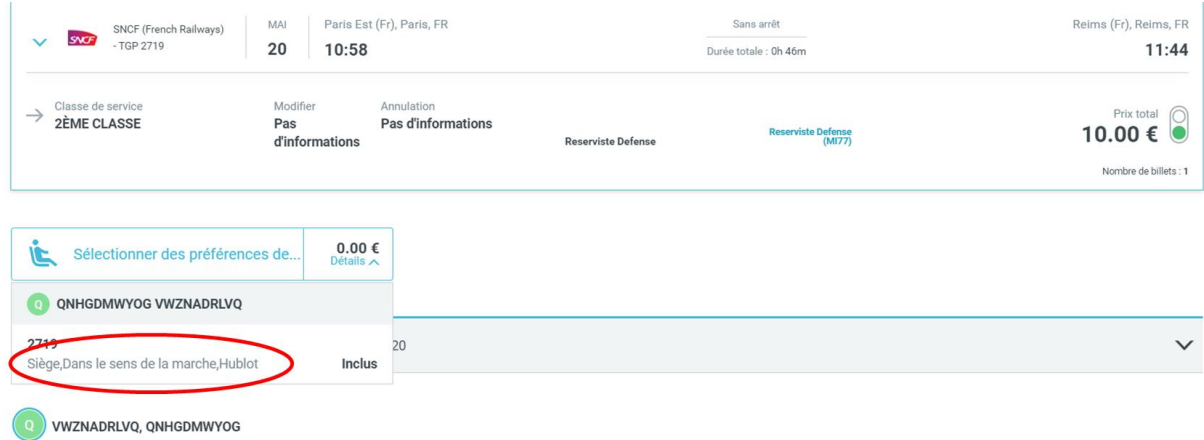

La première classe, toujours selon les disponibilités offertes par la SNCF, permet de sélectionner un siège individuel :

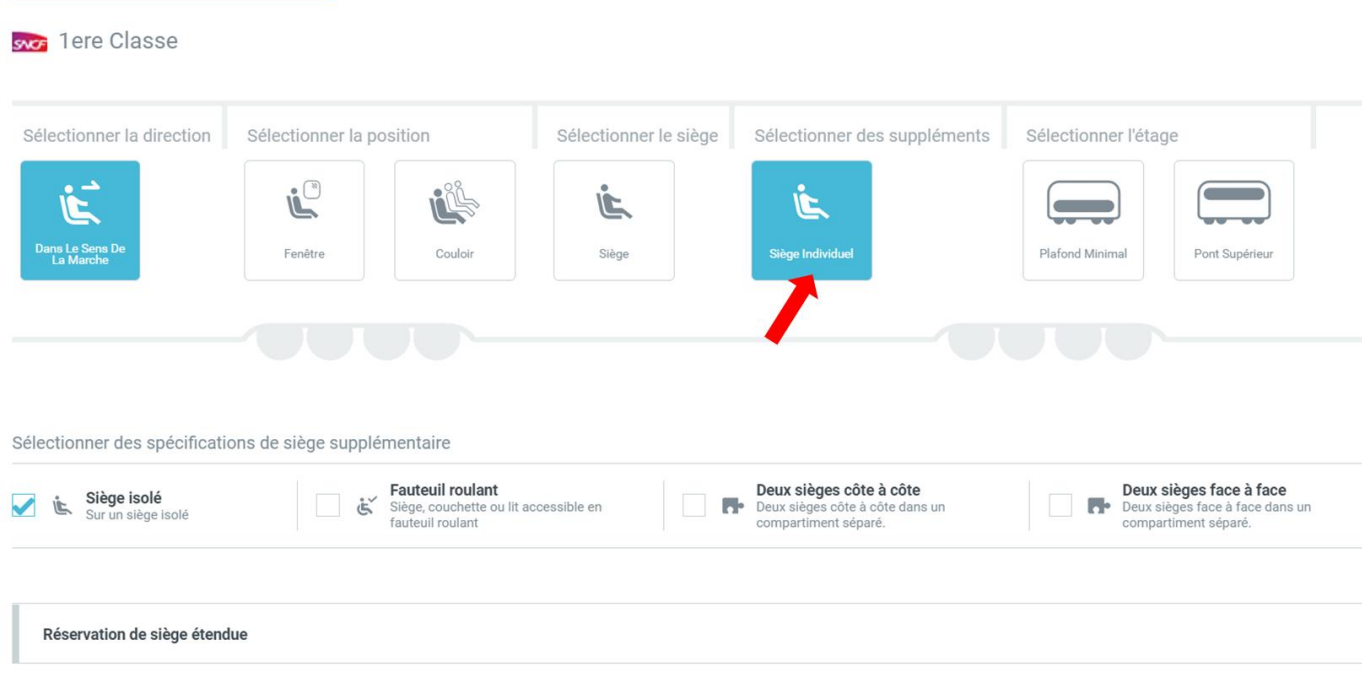

Les informations s'y rapportant s'affichent également :

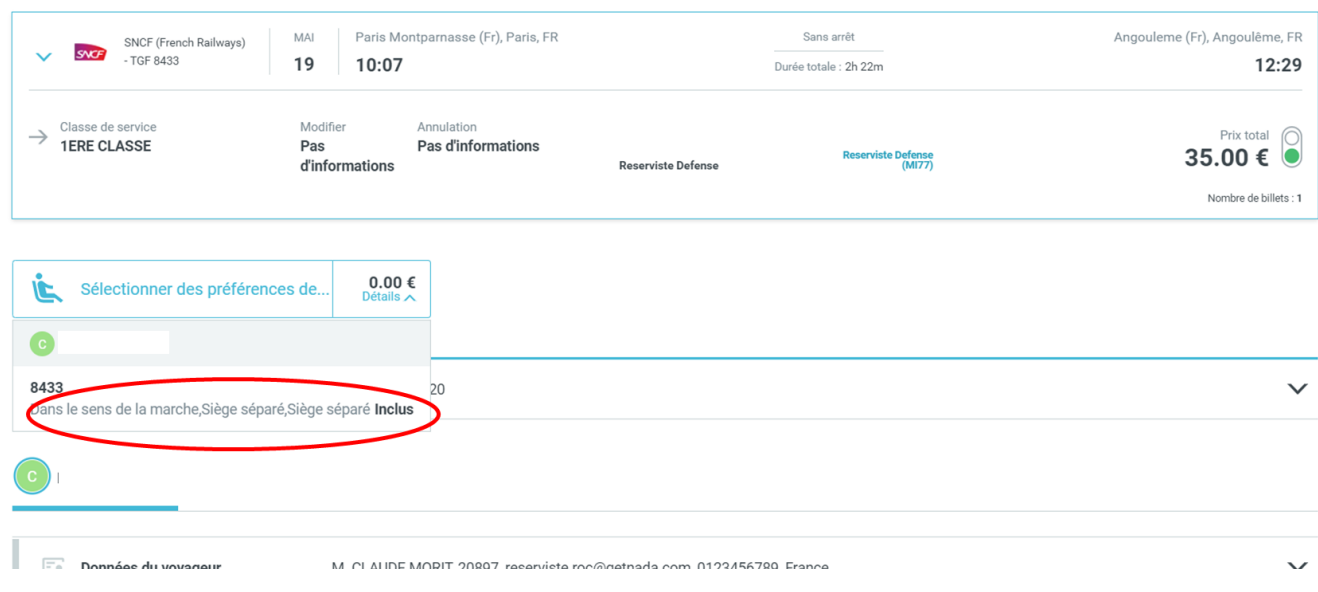

Selon les trains qui auront été choisis, un e-billet ou un billet électronique sera proposé.

La mention « **pas de mode d'identification** » s'affiche automatiquement quel que soit le type de billet proposé.

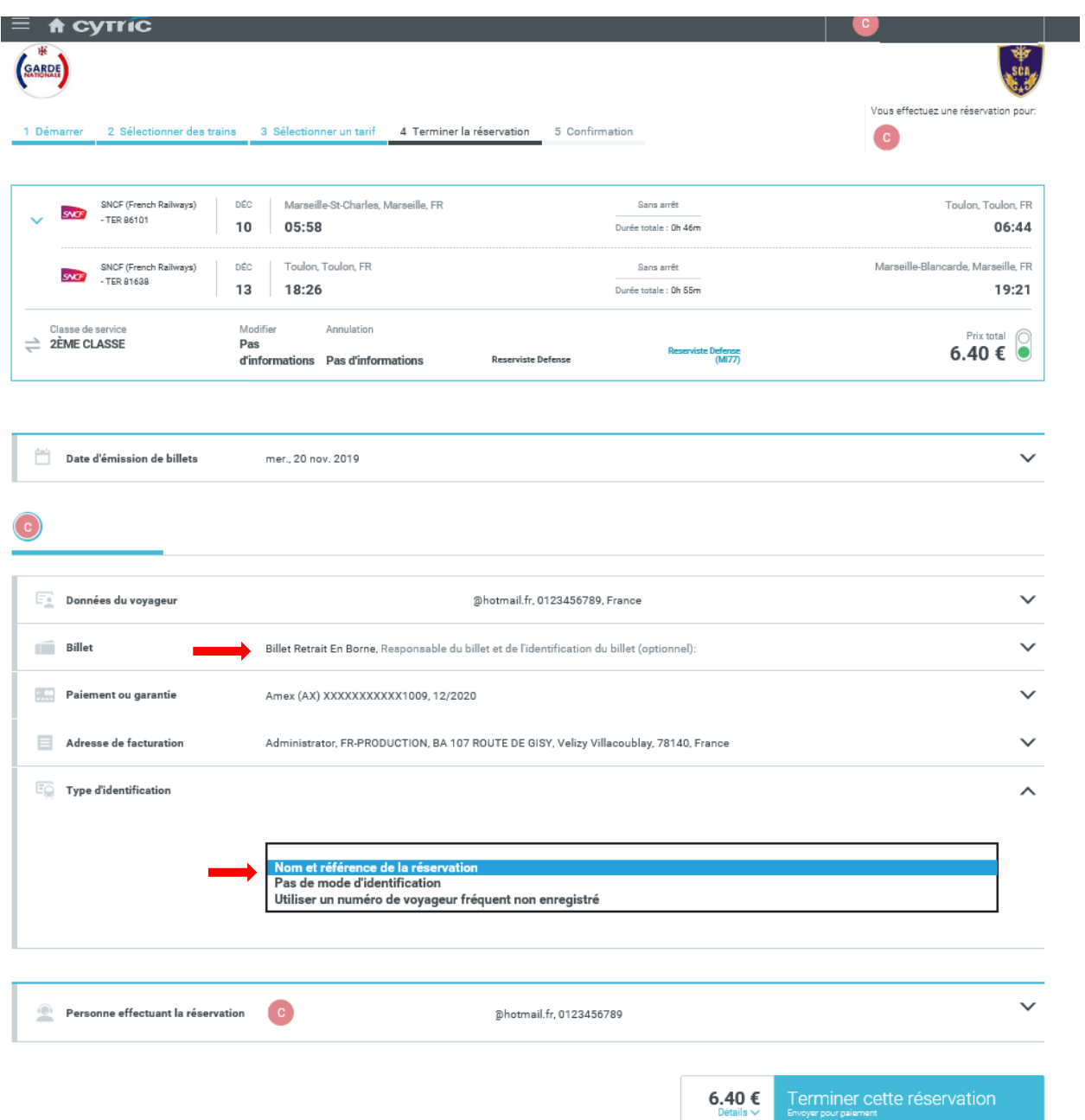

Dans le cas où le billet proposé est un billet électronique à retirer en gare (guichet où borne automatique), il convient de modifier le « type d'identification ».

Le réserviste doit impérativement sélectionner la mention **« Nom et référence de la réservation »** avant de terminer sa commande.

Pour accéder à ce choix, il doit cliquer sur le sigle « ^ » en bout de ligne.

(Dans une prochaine mise à jour de Cytric, l'affichage « Nom et référence de la réservation » sera effectué automatiquement).

A noter également quelques variantes dans les noms des villes proposées par la SNCF.

Pour les noms de villes commençant par « Saint » plusieurs cas de figure peuvent se présenter, les appellations données par la SNCF peuvent en effet différer.

Par exemple, vous ne trouverez pas Saint Omer mais St Omer.

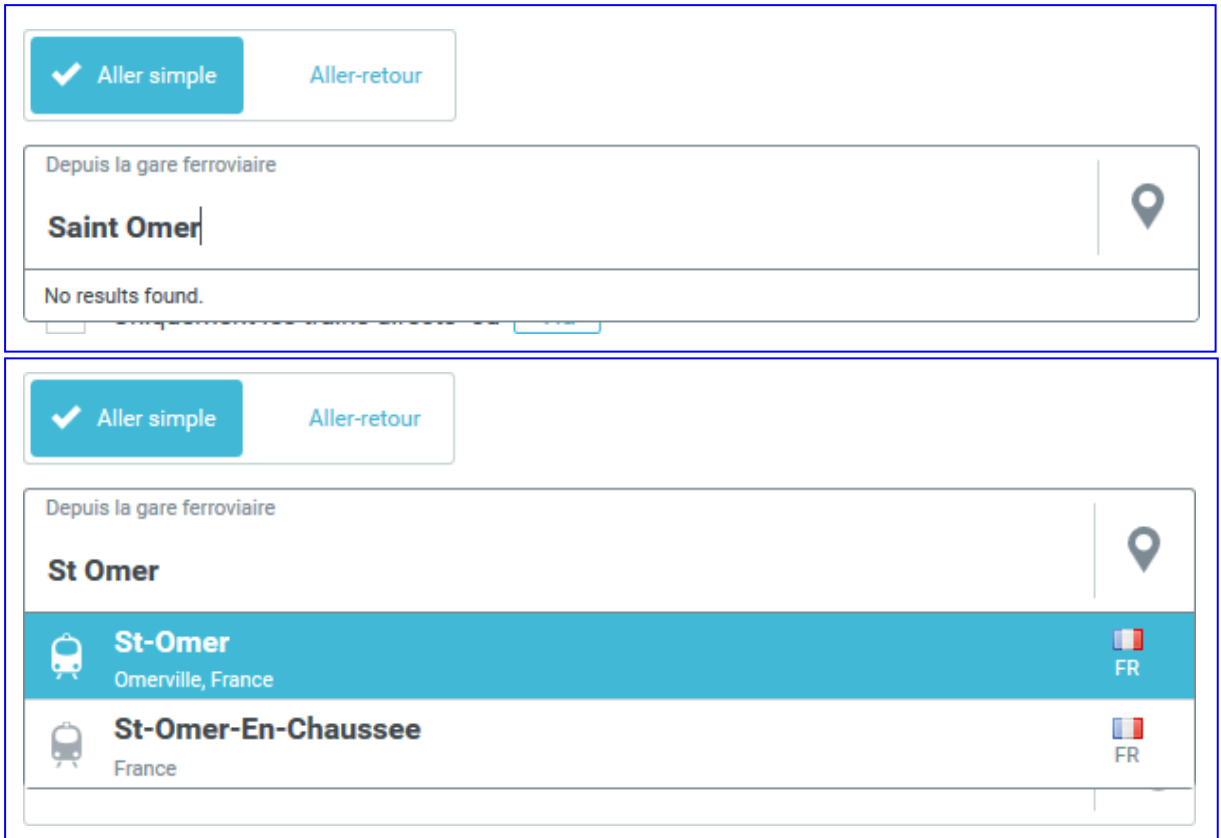

Mais vous trouverez Saint Malo et St Malo :

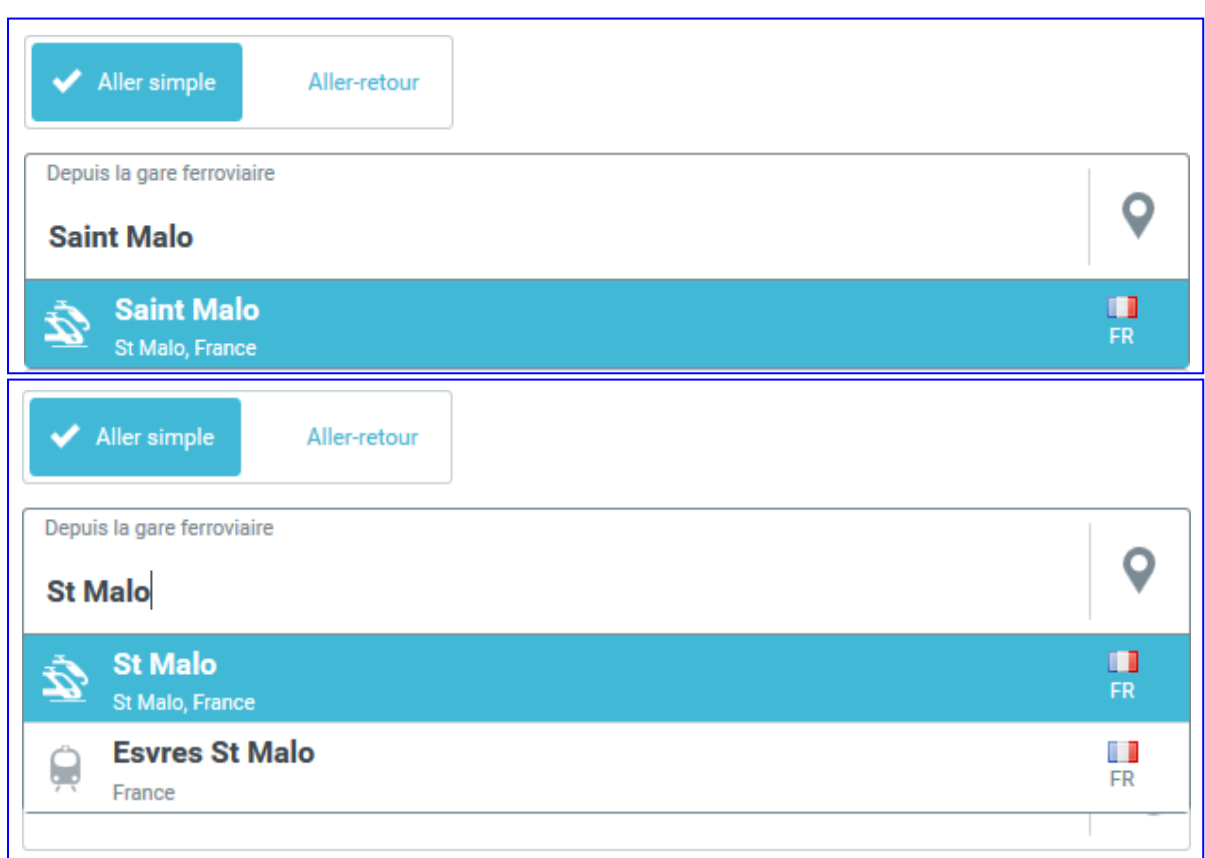

En cas de doute n'hésitez donc pas à tester plusieurs solutions.

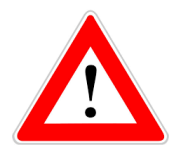

#### **Vous ne pouvez pas obtenir de e-billet sur le réseau SNCF RER, Transilien.**

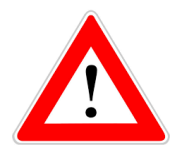

Vous ne pouvez pas obtenir de e-billet sur les trains couchettes. En attendant la résolution de ce problème par la SNCF, vous devez vous adresser à votre service administratif afin de commander un e-billet via le S.I Tacite.

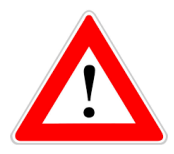

Un délai minimum de 7 heures est requis entre l'heure à laquelle vous réservez votre e-billet et le départ du train. Les demandes de réservation opérées à moins de 7 heures du départ du train ne sont donc pas prises en compte. Pour contourner ce problème, vous pouvez commander un e-billet pour un train plus tardif puis effectuer un échange en gare ou sur une application smartphone avec le train que vous souhaitiez au départ.

Notas :

- le choix de la classe est automatiquement déterminé par votre catégorie (officiers et assimilés : 1ère classe ; autres catégories : 2ème classe) ; ce choix ne peut pas être modifié sauf pour le passage de la 1ère à la 2ème classe ;
- votre statut de réserviste est indiqué ;
- le prix du e-billet est donné à titre indicatif, il est directement payé à la SNCF par le ministère des armées, **vous n'avez rien à débourser**.

Une confirmation de la réservation est adressée sur la boîte mail du réserviste (plusieurs mails sont envoyés).

La validation de la commande du billet sera faite par l'envoi de 2 mails « noreply » de la SNCF comportant les e-billets en PJ.

#### **Très important : un délai pouvant aller jusqu'à 2 h est parfois nécessaire pour l'envoi par e- mail de votre e-billet par la SNCF.**

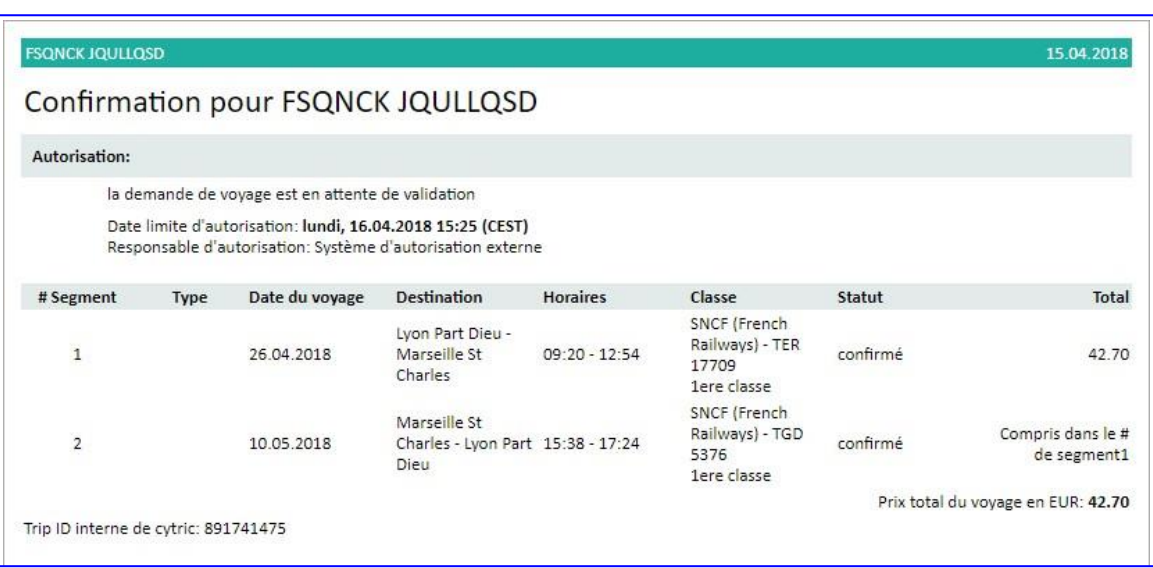

Le réserviste peut consulter la référence du dossier SNCF du billet commandé à partir de son compte réserviste, rubrique « mes e-billet » :

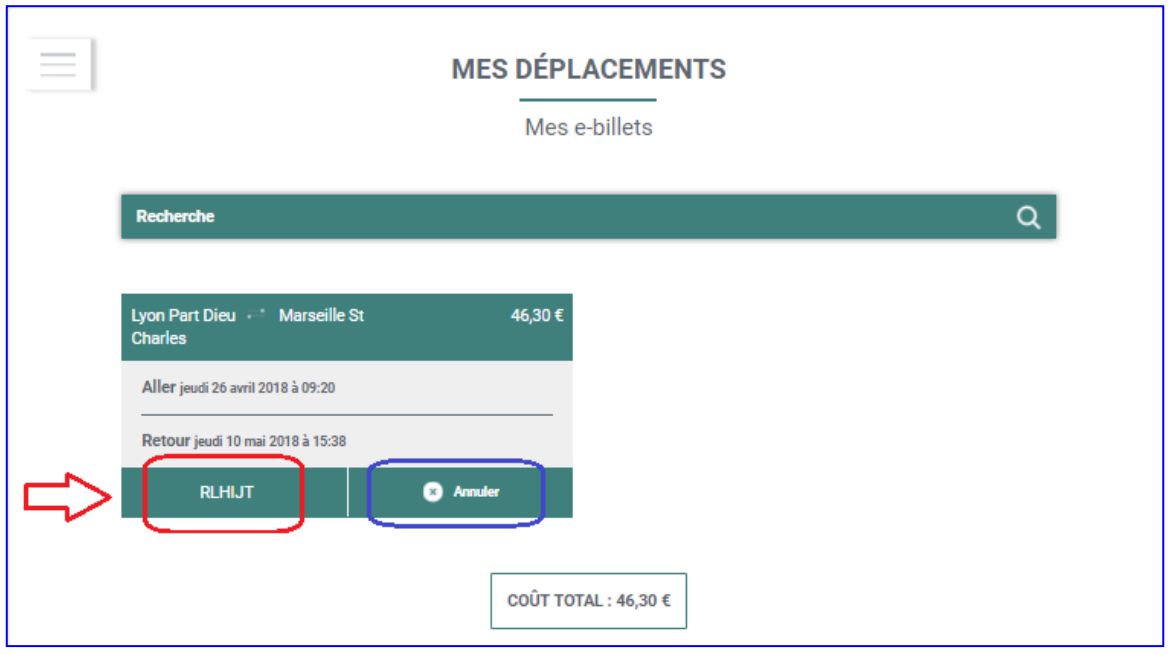

**1.** Il vous est possible, en cas d'erreur, d'annuler votre e-billet en cliquant sur « Annuler ». Toutefois, cette opération entraîne un coût pour le ministère des armées car elle induit un traitement manuel en « back- office ».

#### **Il vous est donc demandé en priorité d'annuler votre billet :**

- en vous rendant dans une gare :
	- o au guichet ;
	- o via une borne automatique.

Vous devez vous munir du numéro de dossier associé au e-billet (délivré par la SNCF)

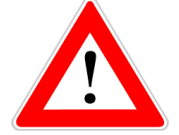

Lors d'une commande de e-billet, vous devez recevoir un e-billet en pièce jointe par deux messages identiques [\(noreply.e-billet@sncf.fr\). Cette](mailto:noreply.e-billet@sncf.fr).%20Cette) pièce jointe est le seul titre de transport valide à imprimer. Quelquefois, malheureusement, ces deux messages ne sont pas adressés et seul un billet électronique est envoyé par CWT service center (Cf. exemple ci-après). En effet, en fonction de la configuration de votre trajet (par exemple, existence d'un segment effectué en TER ou en autocar…), il se peut que vous receviez un « **billet électronique »** en lieu et place d'un « **e-billet »**.

**Un « billet électronique » ne constitue PAS un TITRE DE TRANSPORT VALIDE. Il doit impérativement être échangé en gare ou à une borne libre-service contre un « e-billet », sous peine d'être passible d'une amende à bord du train (qui ne sera pas annulée ou remboursée par la SNCF).**

Modèle de billet électronique à échanger contre un e-billet

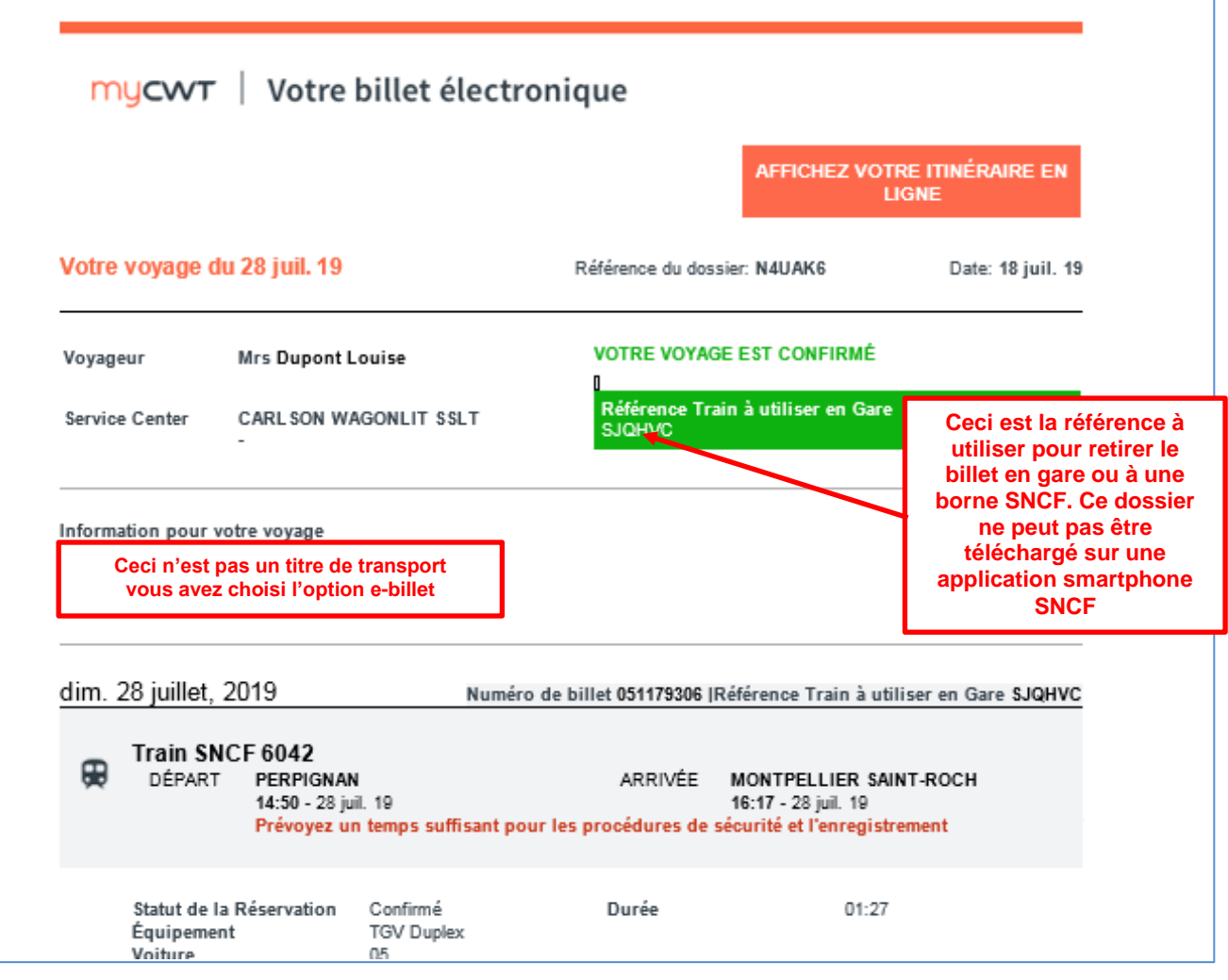

**2.** Si un échange s'avère nécessaire, cet échange peut se faire en gare, à un guichet de la SNCF, via une borne automatique ou encore, à partir de l'application TGV INOUI PRO (après avoir téléchargé le dossier du e-billet).

L'échange à partir de l'application TGV INOUI PRO est recommandé car gratuit et réalisable à distance.

Nota : l'application TGV INOUI PRO ne permet pas l'échange des billets tarif loisir.

#### **3. Contrôle à bord des trains.**

Vous êtes réserviste et vous voyagez sur le trajet vous permettant de rejoindre votre lieu de convocation muni d'un e-billet obtenu via le portail ROC : vous n'avez **PAS** à présenter de justificatif militaire (carte de réduction militaire, carte d'identité de réserviste...).

En revanche une **pièce d'identité civile** peut vous être demandée (carte d'identité civile, passeport…).

#### **Il est fortement conseillé d'imprimer et de conserver le document officiel à entête commun MINARM / SNCF, qui sera opposable aux contrôleurs SNCF en cas de litige (recto page 19, verso page 20).**

Si malgré tout le contrôleur reste inflexible et vous inflige une contravention, vous ne devez **PAS** payer cette amende au contrôleur, et rendre compte par email le plus vite possible à l'assistance fonctionnelle du portail ROC à l'adresse suivante : **[minarm-sireserves-ebillet.accueil.fct@intradef.gouv.fr.](mailto:minarm-sireserves-ebillet.accueil.fct@intradef.gouv.fr)**

Dans votre courriel, n'oubliez pas de :

- mentionner votre grade, nom, prénom et NID.

- joindre en p.j. les *scans* (ou photos) des documents suivants : votre e-billet, votre PV d'infraction.

- mettre votre référent en copie de votre courriel.

L'assistance fonctionnelle transmettra ensuite votre dossier au service concerné du SCA, qui traitera ensuite avec la SNCF afin de **clôturer** votre dossier contentieux.

Il est primordial que vous rendiez compte le plus vite possible, car 2 mois après l'établissement de votre PV la SNCF transmettra votre dossier contentieux à la DGFIP (*direction générale des Finances publiques*) qui pourra procéder à une **retenue sur votre compte bancaire**…

#### PERSONNELS MILITAIRES RÉSERVISTES EN MISSION

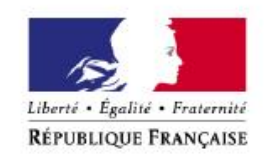

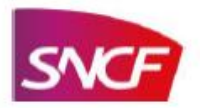

#### **MINISTÈRE DES ARMÉES**

Les personnels de la réserve opérationnelle des Armées sont des personnels militaires à titre temporaire qui bénéficient d'une réduction militaire de 75% pendant la durée de leur mission.

Cette réduction est aujourd'hui accessible au travers d'un tarif spécifique qui leur est dédié.

Réductions et conditions d'application du tarif :

- La réduction militaire de 75% (codes réduction MI77 pour les personnels éligibles à la 1<sup>ère</sup> et 2<sup>ème</sup> classe / MI78 pour les personnels éligibles à la 2<sup>ème</sup> classe mais qui demandent un surclassement pour la 1ère classe) destinée aux réservistes est applicable dans tous les trains nationaux (hors OUIGO).
- L'identité est à justifier à l'aide d'une pièce d'identité uniquement (cf. exemple d'e-billet cidessous):

N" FCE MINISTERE DE LA DEFENSE : COD3YM4

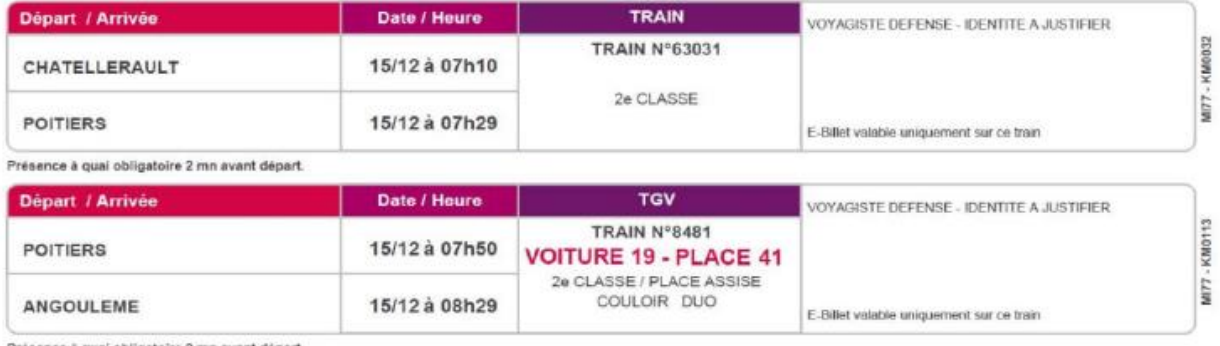

Présence à quai obligatoire 2 mn avant départ.

#### Classes de voyages :

1ère ou 2<sup>ème</sup> classe selon les droits accordés par l'Autorité Militaire à chaque voyageur réserviste.

Délivrance et utilisation des titres de transport :

- Pour une garantie de l'éligibilité des voyageurs réservistes au tarif militaire, les titres de  $\bullet$ transport qui leur sont destinés :
	- o Sont nominatifs,
	- o Sont délivrés exclusivement par le voyagiste agréé par le Ministère des Armées.

Règles de régularisation appliquées :

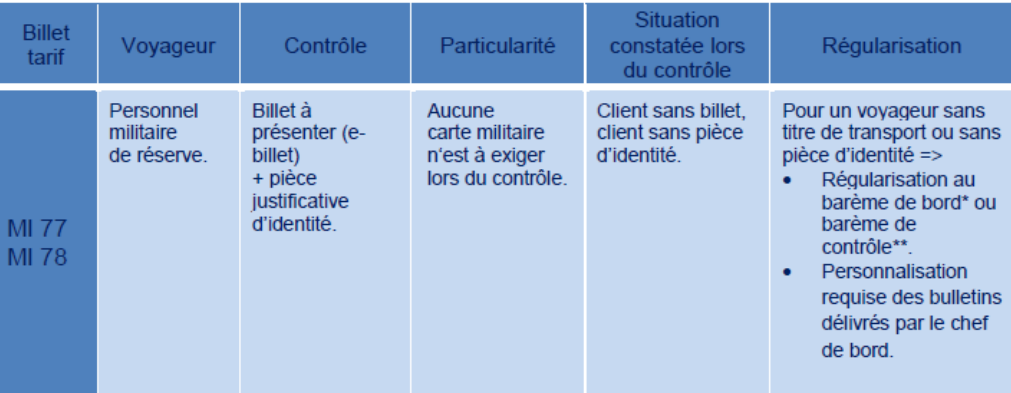

\* le tarif de bord correspond à un billet plein tarif appliqué au voyageur qui se signale spontanément au contrôleur.

\*\* tarif appliqué lorsque le voyageur ne se présente pas spontanément au contrôleur ou en cas de fraude avérée.